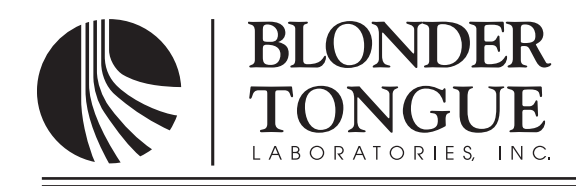

### **INSTRUCTION MANUAL**

# **IPME Series**

## Internet Protocol MPEG Encoder – IPClientViewer

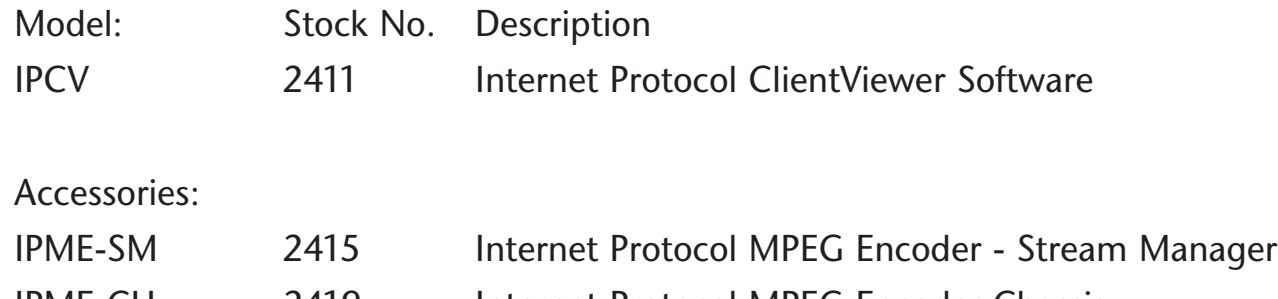

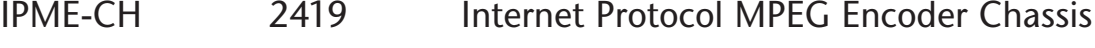

- IPME-2 2420 Internet Protocol MPEG-2 Encoder Module
- MPEGLA 2412 MPEG License Authority Royalty Fee

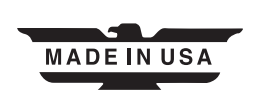

### **BLONDER TONGUE SOFTWARE LICENSE AGREEMENT IMPORTANT — READ BEFORE COPYING, INSTALLING OR USING**

Do not use or load this software and any associated materials (collectively, the "Software") until you have carefully read the following terms and conditions. By loading or using the Software, you agree to the terms of this Agreement. If you do not wish to so agree, do not install or use the Software.

LICENSE: This Software is licensed for use only in conjunction with Blonder Tongue (BT) products. Use of the Software in conjunction with non-BT products is not licensed hereunder. Subject to the terms of this Agreement, BT grants to You a nonexclusive, nontransferable, license under BT's copyrights to use, modify and copy Software internally for Your own development and maintenance purposes.

OWNERSHIP OF SOFTWARE AND COPYRIGHTS: Title to all copies of the Software remains with BT or its suppliers. The Software is copyrighted and protected by the laws of the United States and other countries, and international treaty provisions. You may not remove any copyright notices from the Software. BT may make changes to the Software, or to items referenced therein, at any time and without notice, but is not obligated to support or update the Software. Except as otherwise expressly provided, BT grants no express or implied right under BT patents, copyrights, trademarks, or other intellectual property rights. You may transfer the Software only if the recipient agrees to be fully bound by these terms and if you retain no copies of the Software.

EXCLUSION OF OTHER WARRANTIES: EXCEPT AS PROVIDED ABOVE, THE SOFTWARE IS PROVIDED "AS IS" WITHOUT ANY EXPRESS OR IMPLIED WARRANTY OF ANY KIND, INCLUDING WARRANTIES OF MERCHANTABILITY, NONINFRINGEMENT, OR FITNESS FOR A PARTICULAR PURPOSE. Blonder Tongue does not warrant or assume responsibility for the accuracy or completeness of any information, text, graphics, links or other items contained within the Software.

LIMITATION OF LIABILITY: IN NO EVENT SHALL BT OR ITS SUPPLIERS BE LIABLE FOR ANY DAMAGES WHATSOEVER (INCLUDING, WITHOUT LIMITATION, LOST PROFITS, BUSINESS INTERRUPTION OR LOST INFORMATION) ARISING OUT OF THE USE OF OR INABILITY TO USE THE SOFTWARE, EVEN IF BT HAS BEEN ADVISED OF THE POSSIBILITY OF SUCH DAMAGES. SOME JURISDICTIONS PROHIBIT EXCLUSION OR LIMITATION OF LIABILITY FOR IMPLIED WARRANTIES OR CONSEQUENTIAL OR INCIDENTAL DAMAGES, SO THE ABOVE LIMITATION MAY NOT APPLY TO YOU. YOU MAY ALSO HAVE OTHER LEGAL RIGHTS THAT VARY FROM JURISDICTION TO JURISDICTION.

TERMINATION OF THIS AGREEMENT: BT may terminate this Agreement at any time if you violate its terms. Upon termination, you will immediately destroy the Software or return all copies of the Software to BT.

#### **Introduction**

The Blonder Tongue IPClientViewer™ is a custom software application used in conjunction with the Blonder Tongue IPME Stream Manager and Encoder modules. It is a MPEG decoder software application that permits the viewing of video & audio data streams on a personal computer.

The IPCV software is designed to automatically communicate with the Blonder Tongue IPME Stream Manager in order to download channel and stream data information. An easy to use and intuitive graphical user interface provides a great user experience.

Program Features

- Easy to Use and Intuitive Graphical User Interface
- Automatic Channel Guide Data Information
- Full Screen Viewing Mode as well as Channel Guide Video Preview

#### System Requirements

The Blonder Tongue IPClientViewer software is designed to run on the Microsoft® Windows® operating system. The minimum requirements for this application are as follows:

- Microsoft® Windows® 2000 (with Service Pack 4) or Windows XP (with Service Pack 2)
- Intel® 600 MHz processor or higher, or equivalent processor
- 256 MB RAM or higher
- Microsoft .NET framework, Version 2.0
- DirectX® 8.1 or higher
- 300 MB hard disk space (for the IPClientViewer software installation including the Microsoft .NET framework 2.0)
- Network environment that supports IGMP Snooping and IP Multicasting, (Internet Group Messaging Protocol)
- Internet / Network Connectivity (with the Stream Manager)

#### **Software Installation**

The Microsoft .NET Framework 2.0 package is required to be installed on the PC prior to the IPCV installation. Usually the .NET Framework is preinstalled with most Windows XP operating systems. The IPCV installation routine will automatically check for the .NET package and prompt a user to install if not found.

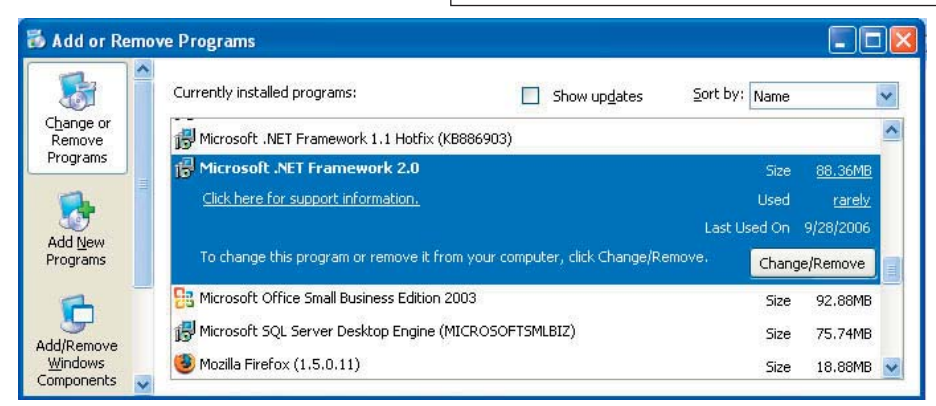

The Microsoft .NET Framework installation can be verified on the PC by accessing Control Panel, Add/Remove Programs. Check the list for the Microsoft .NET Framework 2.0 entry (as shown). If not found it is required to be installed. It is recommended to download the latest version from an approved Microsoft location (http://www.microsoft.com/downloads - Search for .NET Framework 2.0). If a connection to the Internet is not available, run the "dotnetfx.exe" application from the IPCV CD to install the .NET Framework.

#### **4 IPME - IPClientViewer**

Instruction Manual

1. Insert the BT IPClientViewer CD into your CD-ROM drive.

In a few seconds the IPCV installer window will pop up automatically. If the window does not pop up automatically, follow steps  $1.1 \& 1.2$  below to navigate the CD to the Setup.exe file.

- 1.1. Open the CD-ROM
- 1.2. Double Click Setup.exe file
- 2. Click the Next button on the Welcome Wizard
- 3. Choose the desired directory for the installation or accept the default as well as select usage level and click Next

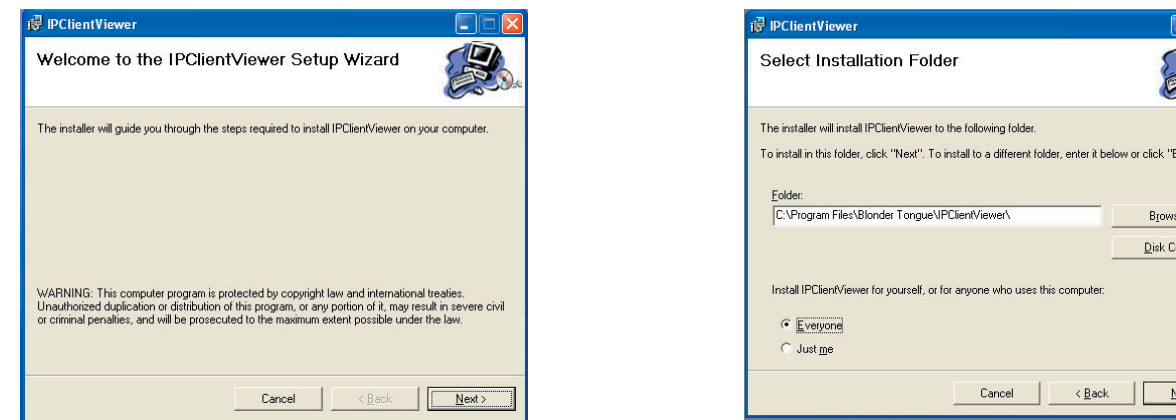

- 4. Read and Accept the Blonder Tongue Software License Agreement You must accept the license terms to continue the software installation – Click Next
- 5. Confirm the Installation Click Next. The IPCV will now install on the PC

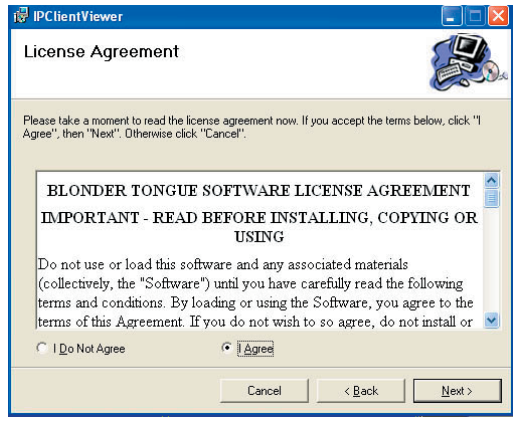

6. Click Close to complete the installation

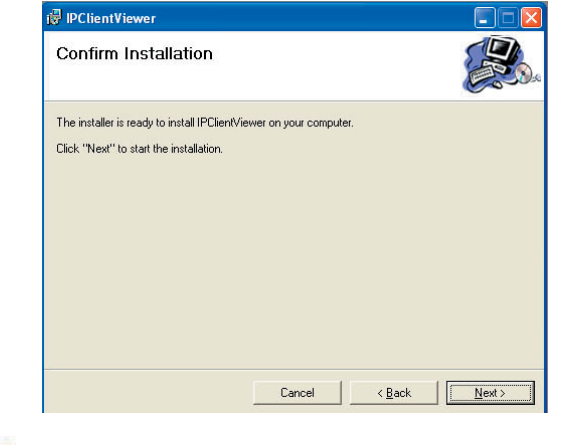

興 7. The Software will automatically create a shortcut icon  $_{\text{IPClin}tViewer}$  on the computer desktop, double click to launch the IPClientViewer software

#### **Software Upgrades**

If an update to the Blonder Tongue IPClientViewer software is released, it is recommended to first close the IPCV application and un-install the previous version prior to installing the upgraded version. The software can be un-installed by using the Add or Remove Programs tool that is part of the Windows operating system.

#### **IPClientViewer Software Interface**

Use the desktop icon or the Start, Programs menu to launch the IPClientViewer application

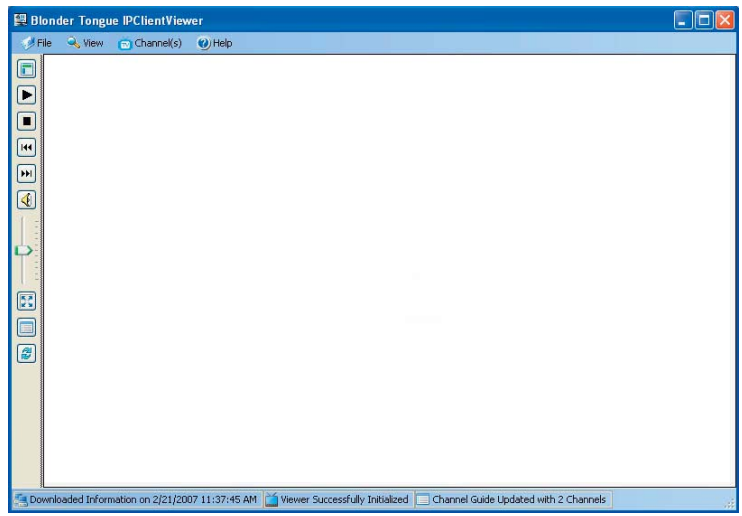

#### **Controls**

**Orientation** — Toggles between a vertical and horizontal layout for the controls. The default is vertical layout

**Play** — Plays the current video stream, upon start-up it is set to the first channel in the Channel Guide

**Stop** — Stops the playing of a video stream

**Previous** — Plays the previous video stream in the Channel Guide

 **Next** — Plays the next video stream in the Channel Guide

 **Mute** — Toggles between muting and un-muting of audio, default is set to un-mute

 **Volume Slider** — Controls the audio volume level, default is set to half

**Full Screen** — Converts the video playback to full screen mode

 **Refresh** — Requests a download of Stream related information to update the Channel Guide

#### **Basic Operation**

Upon startup, the IPClientViewer requests the IPME Stream Manager for stream information. If the Stream Manager receives the request it sends the stream information in the form of UDP packets (one for each stream) to the IPCV software. The software parses this information and populates its Channel Guide. The IPCV's Channel Guide is automatically updated by notifications received from the Stream Manager when stream related changes occur. A download may also be manually requested by pressing the Refresh button.

#### **File Menu**

New - Clears previously loaded settings and loads a new configuration containing default values

**Open** — Presents a dialog that allows the user to browse and key or select a settings file to load a configuration from

**Save** — Saves current settings to the currently open configuration file

**Save As** — Presents a dialog that allows the user to browse and key or select a settings file to load a configuration to

**Exit** — Shuts down and exits the application

#### **View Menu**

 **Channel Guide** — Displays information about each stream detected on the network and allows a preview of the stream.

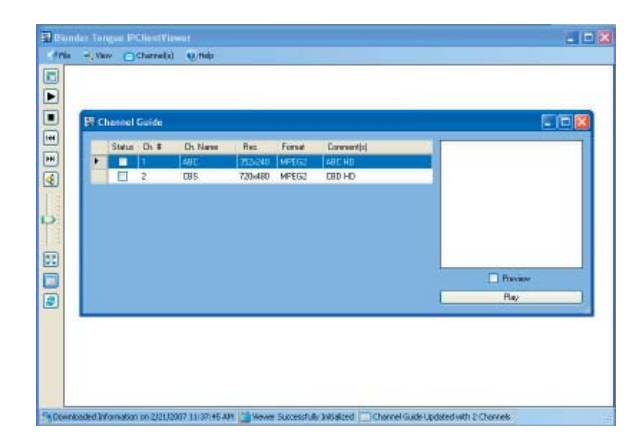

**Status** — Indicates if the IP video stream is started or stopped

 **Ch #** — Indicates the Channel Number for the IP Video Stream

 **Ch Name** — Indicates the Channel Name for the IP Video Stream

**Res** — Indicates the video resolution for the IP Video Stream

 **Comments** — Provides a brief description of the IP Video Stream as entered in the Stream Manager

**Settings** — Presents the user with a dialog box that displays the current Application, Network and Server settings and permits modification of certain values

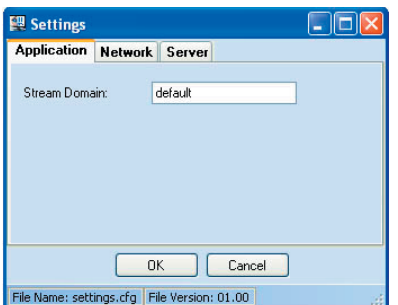

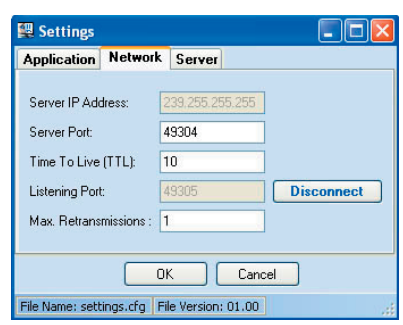

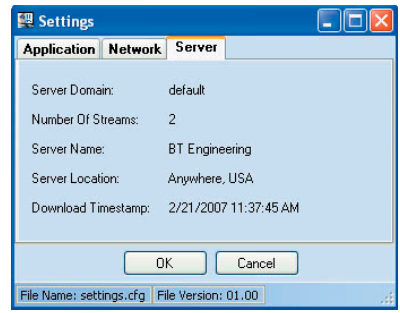

#### **Application Settings Tab**

**Stream Domain** — Name of stream domain to join. By joining a stream domain, the IPClientViewer software requests the Stream Manager for channel information for that domain

#### **Network Settings Tab**

Displays the current network settings for the IPCV software to communicate with the Stream Manager

- **Server IP Address** There are three options for the IP Server Address however only option 1 is supported
- **Option 1** Multicast IP Address that the IPME Stream Manager is a member of, for example 239.255.255.255. (Currently this is hard coded as the default type of IP addressing supported by the IPME-SM)
- **Option 2** Broadcast IP address of the VLAN on which the IPME Stream Manager is located, for example xxx.xxx.xxx.255
- **Option 3** Unicast IP Address of the IPME-SM
- **Server Port** TCP Port on the Stream Manager to connect to and send requests. This is presently hard coded for the default value for received packets on the Stream Manager
- **Time to Live (TTL)** Number of hops that an IP packet is permitted to travel before being discarded. At each hop, a network device, like a switch, decrements the TTL value by one
- **Listening Port** TCP Port on the IPCV software application that listens for responses from the Stream Manager containing stream data
- **Disconnect Button** The listening port must be disconnected before it can be changed. Connect to the listening port by pressing this button. At startup this port is connected and is listening

Instruction Manual

**Max. Retransmissions** — Number of times the IPCV will re-attempt to request stream information from the IPME-SM

**Server Domain** — Name of streaming domain managed by the Stream Manager

**Number of Streams** — The number of streams that the IPME-SM manages

**Server Name** — The name given to the Stream Manager

**Server Location** — The location given to the Stream Manager

**Download Timestamp** — The time and date on the Stream Manager when the stream information (channel guide) was last downloaded

#### **Default User Settings**

Default Settings File: settings.cfg

Settings File Version: 01.01

Default Settings File Location: C:\Program Files\Blonder Tongue\IPClientViewer

- **Network**<br>
 Server IP Address: 239.255.255.255 **Application**<br>
 Stream Domain: default • Server IP Address: 239.255.255.255
	- Server Port: 49304
	- Time To Live (TTL): 5
	- Listening Port: 49305
	- Max. Retransmissions: 1

#### **Configuration File Structure**

Configuration settings are stored in XML format in **settings.cfg** file format.

The following is the condensed output of the contents of the settings.cfg file:

```
<?xml version="1.0" encoding="utf-8"?>
<CConfiguration xmlns:xsi="http://www.w3.org/2001/XMLSchema-instance" xmlns:xsd="http://www.
w3.org/2001/XMLSchema">
  <configuration>
   <string>01.01</string> <FileVersion>01.01</FileVersion>
   <string>default</string> <StreamDomain>default</StreamDomain>
   <string>239.255.255.255</string> <MaxRetransmissions>1</ MaxRetransmissions>
  <string>49304</string>>>>>>>>>><ServerIPAddress>239.255.255.255</ServerIPAddress>
   <string>10</string>
   <string>49305</string> <ServerPortNumber>49304</ServerPortNumber>
   <string>1</string> <TimeToLive>10</TimeToLive>
   <string>0</string> <ClientPortNumber>49305</ClientPortNumber>
```
<string>0</string><br>
</CConfiguration>

.

 <string>0</string> <string>0</string> <string>0</string> </configuration>

Instruction Manual

### **Limited Warranty**

Blonder Tongue Laboratories, Inc. (BT) will at its sole option, either repair or replace (with a new or factory reconditioned product, as BT may determine) any product manufactured by BT which proves to be defective in materials or workmanship or fails to meet the specifications which are in effect on the date of shipment or such other specifications as may have been expressly agreed upon in writing (i) for a period of one (1) year from the date of original purchase (or such shorter period of time as may be set forth in the license agreement specific to the particular software being licensed), with respect to iCentral™ (hardware and software) and all other software products (including embedded software) licensed from BT, (ii) ) for a period of one (1) year from the date of original purchase, with respect to all MegaPort, IPTV products and fiber optics receivers, transmitters, couplers and integrated receivers/distribution amplifiers (including TRAILBLAZER™, RETRO-LINX™ and TWIN STAR™ products) as well as for VideoCipher® & DigiCipher® satellite receivers, and (iii) for a period of three (3) years from the date of original purchase, with respect to all other BT products. Notwithstanding the foregoing, in some cases, the warranty on certain proprietary sub-assembly modules manufactured by third-party vendors and contained in BT products and on certain private–label products manufactured by third-parties for resale by BT are of shorter duration or otherwise more limited than the standard BT limited warranty. In such cases, BT's warranty with respect to such third-party proprietary sub-assembly modules and private-label products will be limited to the duration and other terms of such third party vendor's warranty. In addition, certain products, that are not manufactured but are resold by BT, carry the original OEM warranty for that product. The limited warranty set forth in this paragraph does apply to any product sold by BT, which at the time of sale constituted a Deal Den product, unless specified. Factory reconditioned or refurbished product warranty maybe of shorter duration as specified.

BT will at its sole option, either repair or replace (with a new or factory reconditioned product, as BT may determine) any product sold by BT which at the time of sale constituted a Refurbished item ("Refurbished Product"), which proves to be defective in materials or workmanship or fails to meet the specifications which are in effect on the date of shipment or such other specifications as may have been expressly agreed upon in writing, for a period of ninety (90) days from the date of original purchase, unless specified. Notwithstanding the foregoing, in some cases, the warranty on third party software and on certain proprietary sub-assembly modules manufactured by third-party vendors and contained in BT products and on certain private–label products manufactured by third-parties for resale by BT are of shorter duration or otherwise more limited than the BT limited warranty for Refurbished Products. In such cases, BT's warranty for Refurbished Products constituting such third party software, third-party proprietary sub-assembly modules and private-label products will be limited to the duration and other terms of such third-party vendor's warranty. In addition, notwithstanding the foregoing, (i) certain Refurbished Products that are not manufactured (but are resold) by BT, carry the original OEM warranty for such products, which may be longer or shorter than the BT limited warranty for Refurbished Products. All sales of Refurbished Products are final.

To obtain service under this warranty, the defective product, together with a copy of the sales receipt or other satisfactory proof of purchase and a brief description of the defect, must be shipped freight prepaid to: Blonder Tonque Laboratories, Inc., One Jake Brown Road, Old Bridge, New Jersey 08857.

This warranty does not cover damage resulting from (i) use or installation other than in strict accordance with manufacturer's written instructions, (ii) disassembly or repair by someone other than the manufacturer or a manufacturer-authorized repair center, (iii) misuse, misapplication or abuse, (iv) alteration, (v) lack of reasonable care or (vi) wind, ice, snow, rain, lightning, or any other weather conditions or acts of God.

**OTHER THAN THE WARRANTIES SET FORTH ABOVE, BT MAKES NO OTHER WARRANTIES OR REPRESENTATIONS OF ANY KIND, EXPRESS OR IMPLIED, AS TO THE CONDITION, DESCRIPTION, FITNESS FOR A PARTICULAR PURPOSE, MERCHANTABILITY OR AS TO ANY OTHER MATTER, AND SUCH WARRANTIES SUPERSEDE ANY ORAL OR WRITTEN WARRANTIES OR REPRESENTATIONS MADE OR IMPLIED BY BT OR BY ANY OF BT'S EMPLOYEES OR REPRESENTATIVES, OR IN ANY OF BT'S BROCHURES, MANUALS, CATALOGS, LITERATURE OR OTHER MATERIALS. IN ALL CASES, BUYER'S SOLE AND EXCLUSIVE REMEDY AND BT'S SOLE OBLIGATION FOR ANY BREACH OF THE WARRANTIES CONTAINED HEREIN SHALL BE LIMITED TO THE REPAIR OR REPLACEMENT OF THE DEFECTIVE PRODUCT F.O.B. SHIPPING POINT, AS BT IN ITS SOLE DISCRETION SHALL DETERMINE. BT SHALL IN NO EVENT AND UNDER NO CIRCUMSTANCES BE LIABLE OR RESPONSIBLE FOR ANY CONSEQUENTIAL, INDIRECT, INCIDENTAL, PUNITIVE, DIRECT OR SPECIAL DAMAGES BASED UPON BREACH OF WARRANTY, BREACH OF CONTRACT, NEGLIGENCE, STRICT TORT LIABILITY OR OTHERWISE OR ANY OTHER LEGAL THEORY ARISING DIRECTLY OR INDIRECTLY FROM THE SALE, USE, INSTALLATION OR FAILURE OF ANY PRODUCT ACQUIRED BY BUYER FROM BT.**

All claims for shortages, defects and non-conforming goods must be made by Buyer in writing within five (5) days of receipt of merchandise, which writing shall state with particularity all material facts, concerning the claim then known to Buyer. Upon any such complaint, Buyer shall hold the goods complained of intact and duly protected, for a period of up to sixty (60) days. Upon the request of BT, Buyer shall ship such allegedly nonconforming or defective goods, freight prepaid to BT for examination by BT's inspection department and verification of the defect. BT, at its option, will either repair, replace or issue a credit for products determined to be defective. BT's liability and responsibility for defective products is specifically limited to the defective item or to credit towards the original billing. All such replacements by BT shall be made free of charge f.o.b. the delivery point called for in the original order. Products for which replacement has been made under the provisions of this clause shall become the property of BT. Under no circumstances are products to be returned to BT without BT's prior written authorization. BT reserves the right to scrap any unauthorized returns on a no-credit basis. Any actions for breach of this contract must be commenced by Buyer within thirteen (13) months after the cause of action has accrued. A copy of BT's standard terms and conditions of sale, including the limited warranty, is available from BT upon request. Copies of the limited warranties covering third-party proprietary sub-assembly modules and privatelabel products manufactured by third-parties are also available from BT on request. VideoCipher® & DigiCipher® are registered trademarks of Motorola Corp.

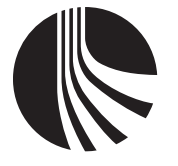

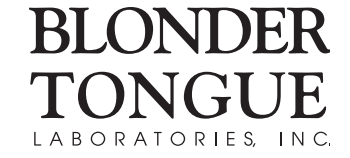

One Jake Brown Road Old Bridge, NJ 08857-1000 USA (800) 523-6049 • (732) 679-4000 • FAX: (732) 679-4353 www.blondertongue.com